1) Go to "settings" tab to customize your search page. You can set for currency, time series, etc.

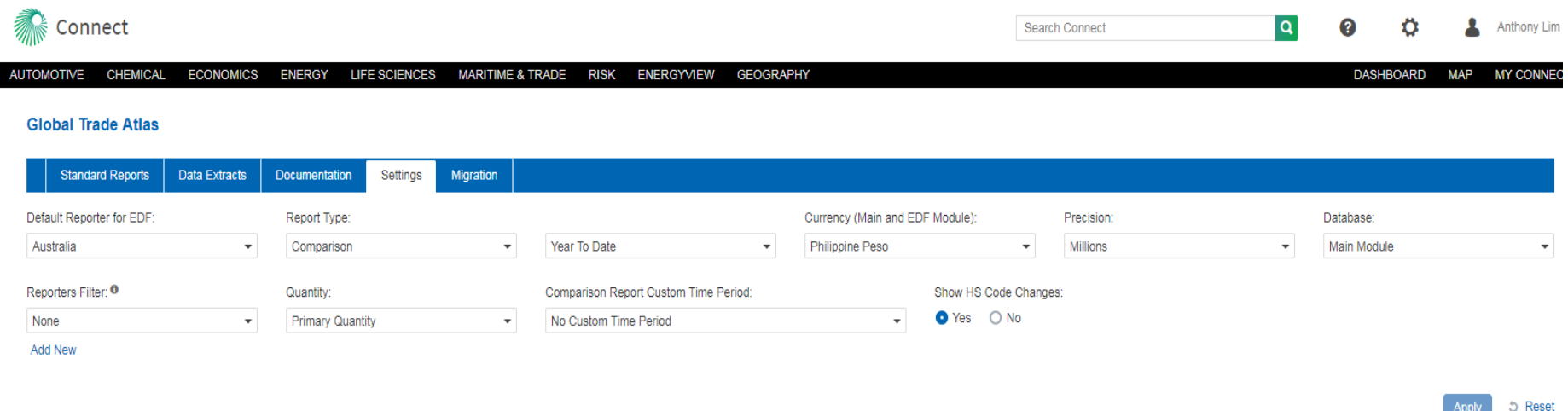

- 2) The "standard reports" is the search page. Users can input "all reporters" or any reporting country. The last few search queries will be listed. Or users can search directory or create their own country groups.
- 3) The above replicates itself for partner country search.

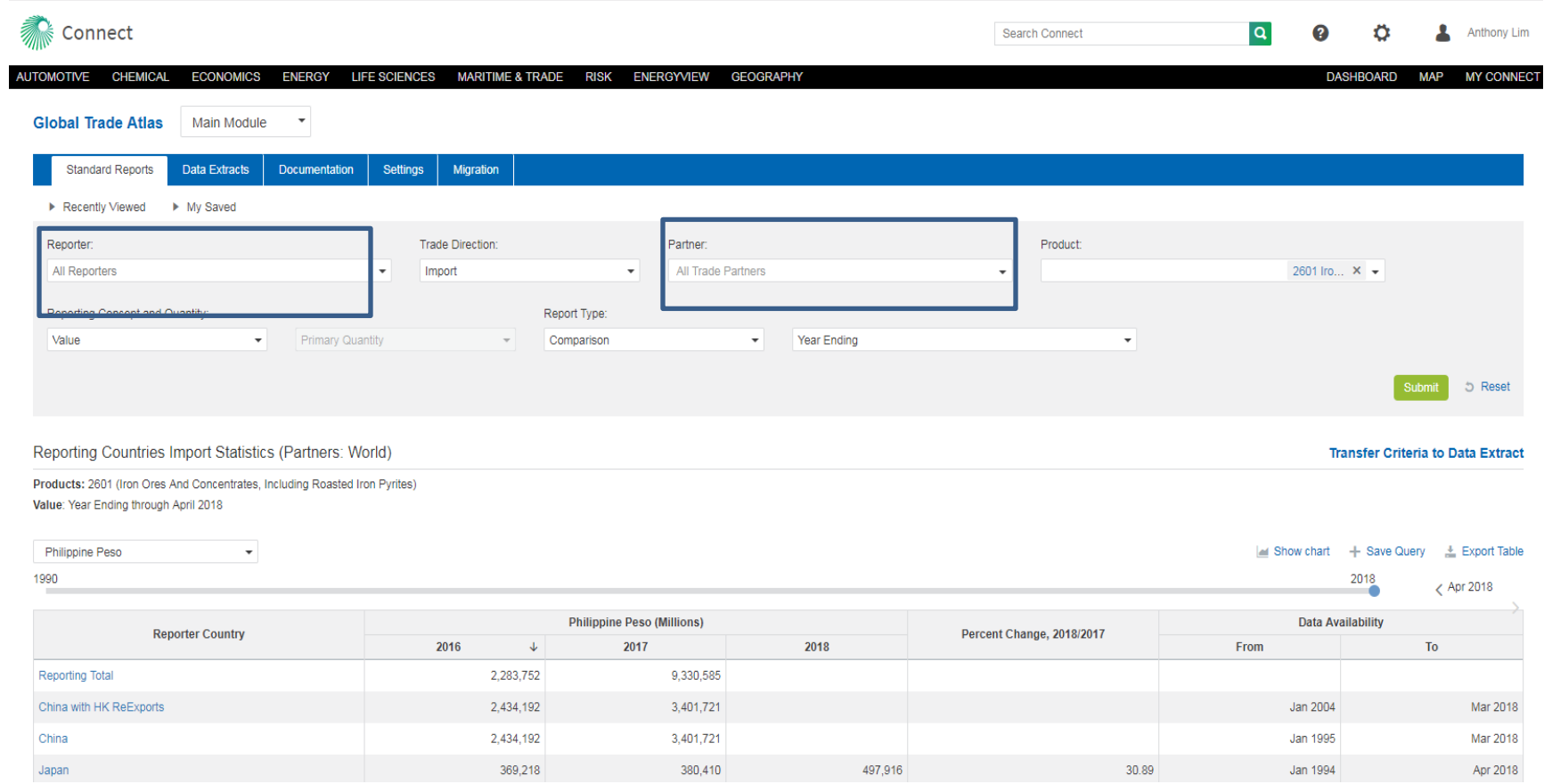

4) User can input H S code or commodity description or crated product groups in the product search. There is no limit to the number of commodity/H S code searches.

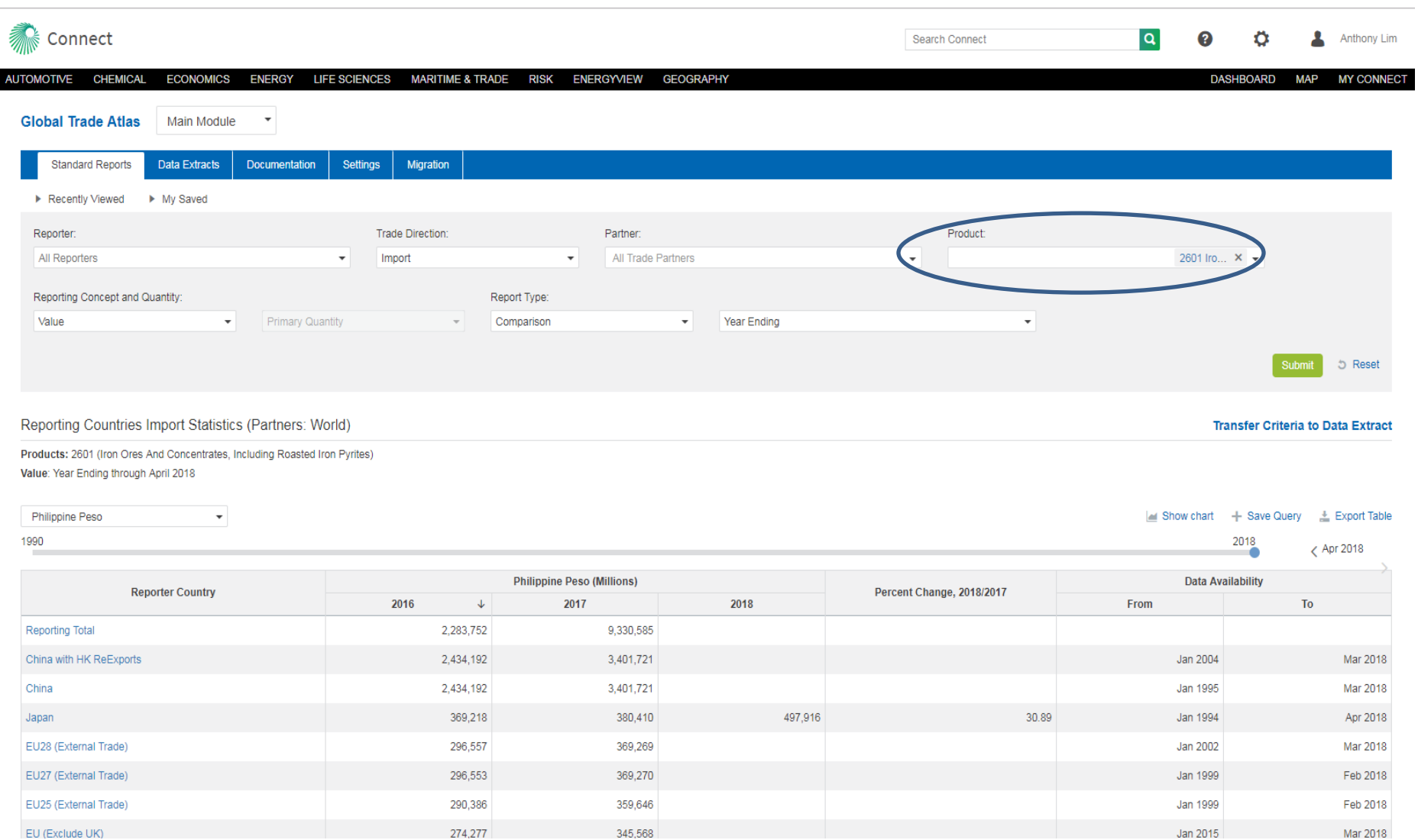

Jan 2015

274,277

 $345,568$ 

EU (Exclude UK)

5) User can opt for either primary qty or secondary qty when using qty as a reporting concept. Users can choose both primary & secondary qty in data extract.

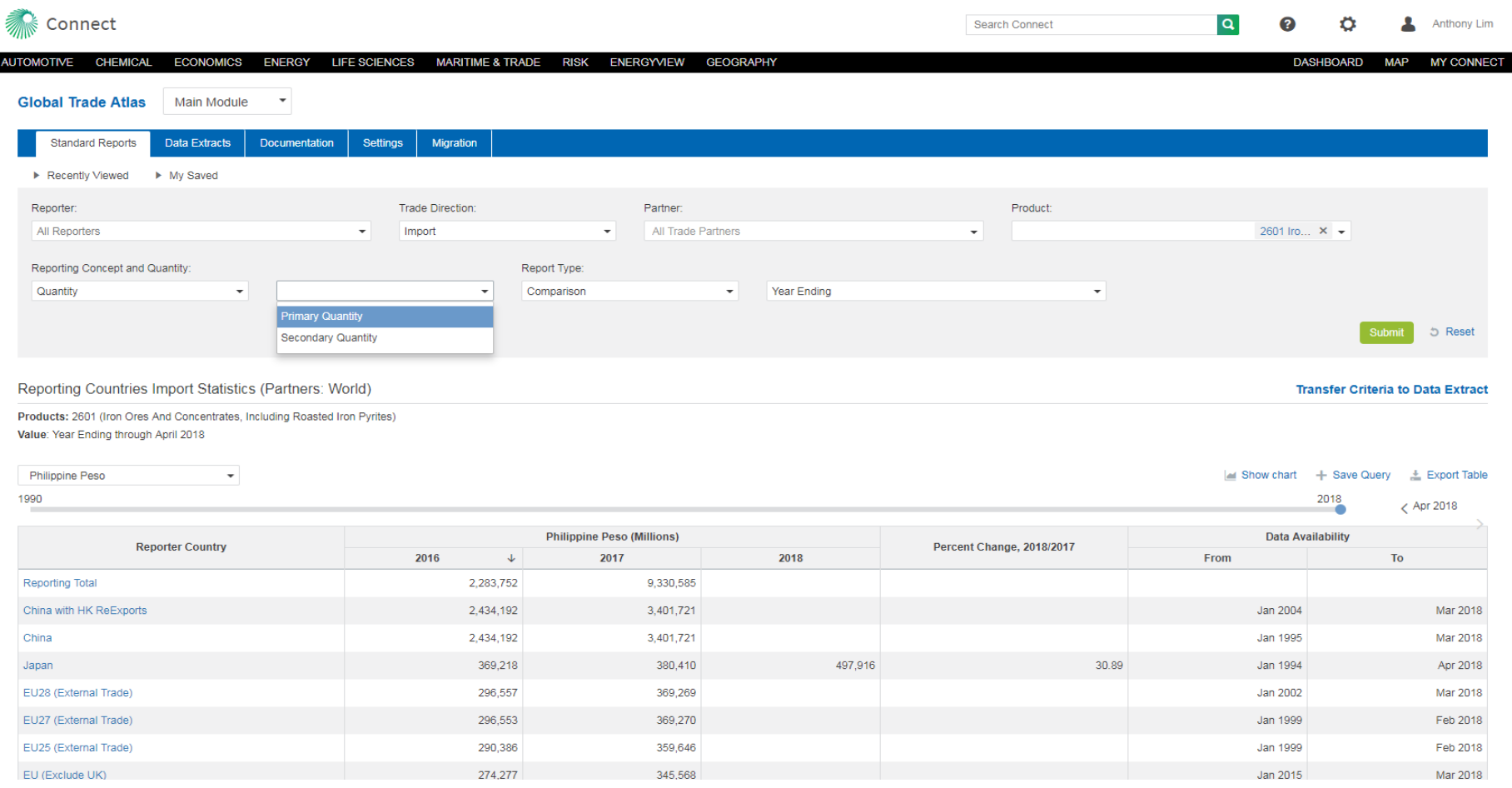

- 6) For "Annual +" in legacy GTA, it is replaced by "year ending" on Connect. Choose "comparison" as the report type.
- 7) Use the time scale slider to adjust the different time periods.

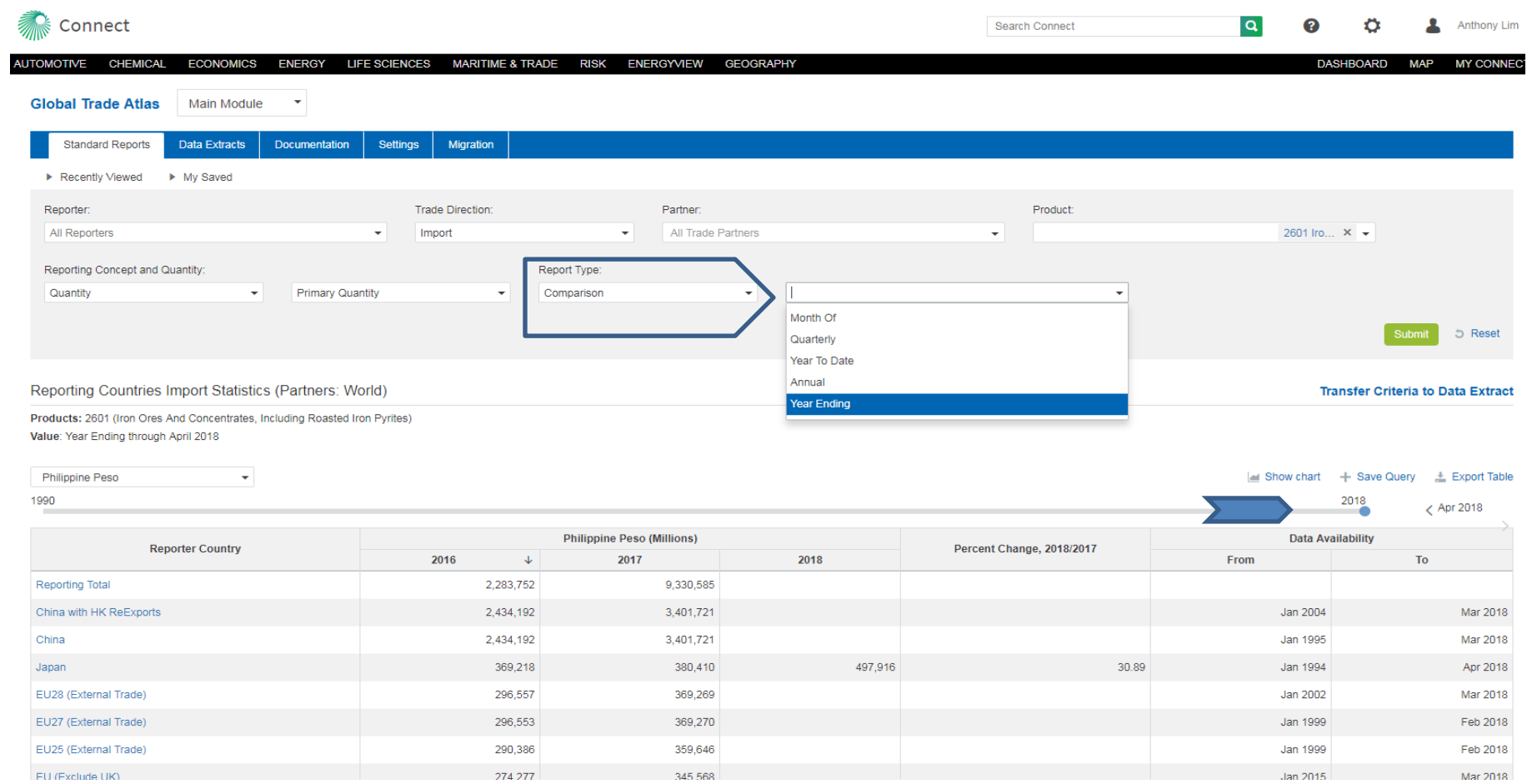

## 8) In the EDF module, the choice of the option is on the lower right. It is available for ports & states/districts.

Electrical Machinery And Equipment And Parts Thereof; Sound Recorders And Reproducers,<br>Television Recorders And Reproducers, Parts And Accessories

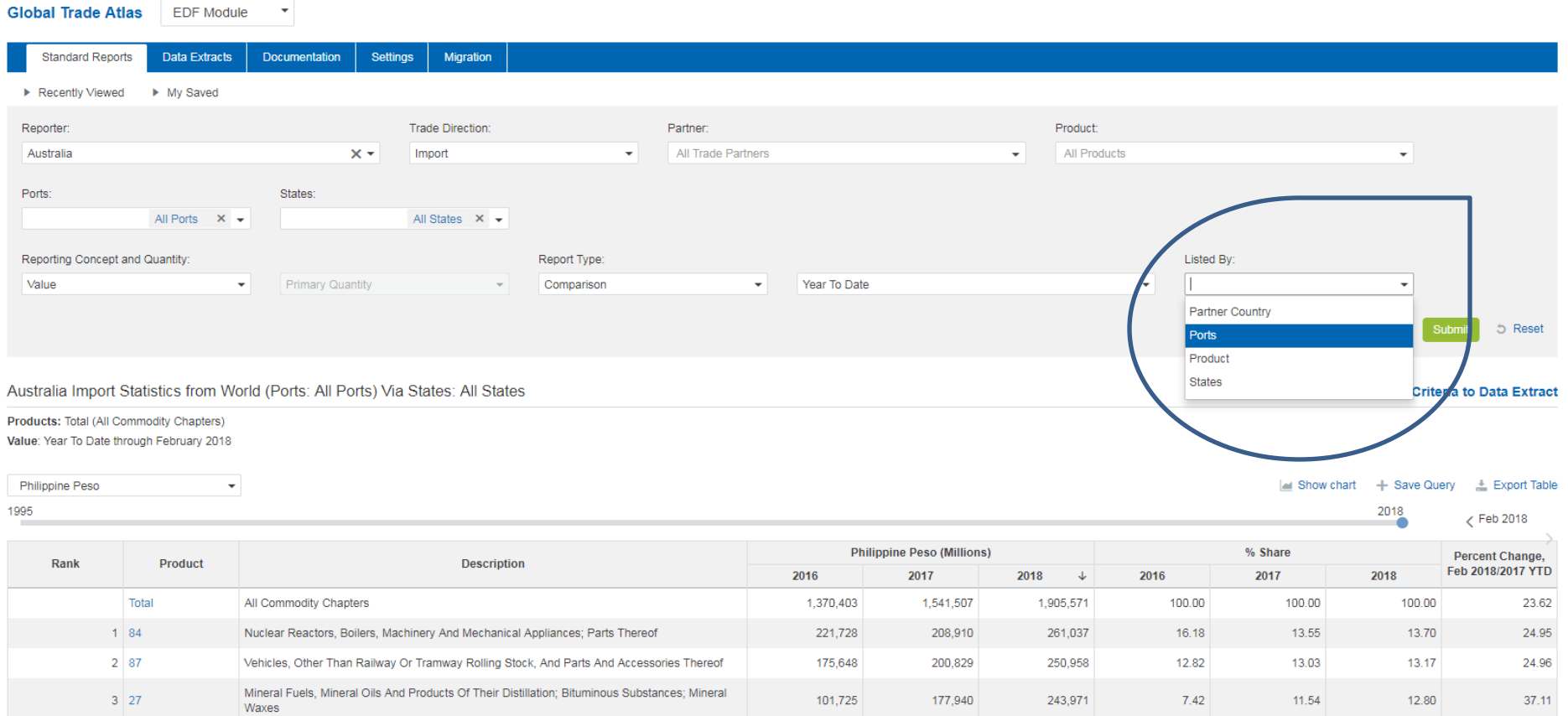

135,963

CNC OR

156,702

**BO DRE** 

195,133

74.704

9.92

 $2.67$ 

 $10.17$ 

 $20<sup>o</sup>$ 

 $10.24$ 

 $277$ 

24.52

 $47.74$ 

javascript:void(0)

 $4 \overline{85}$ 

9) For countries with re-export values, this is found under "values".

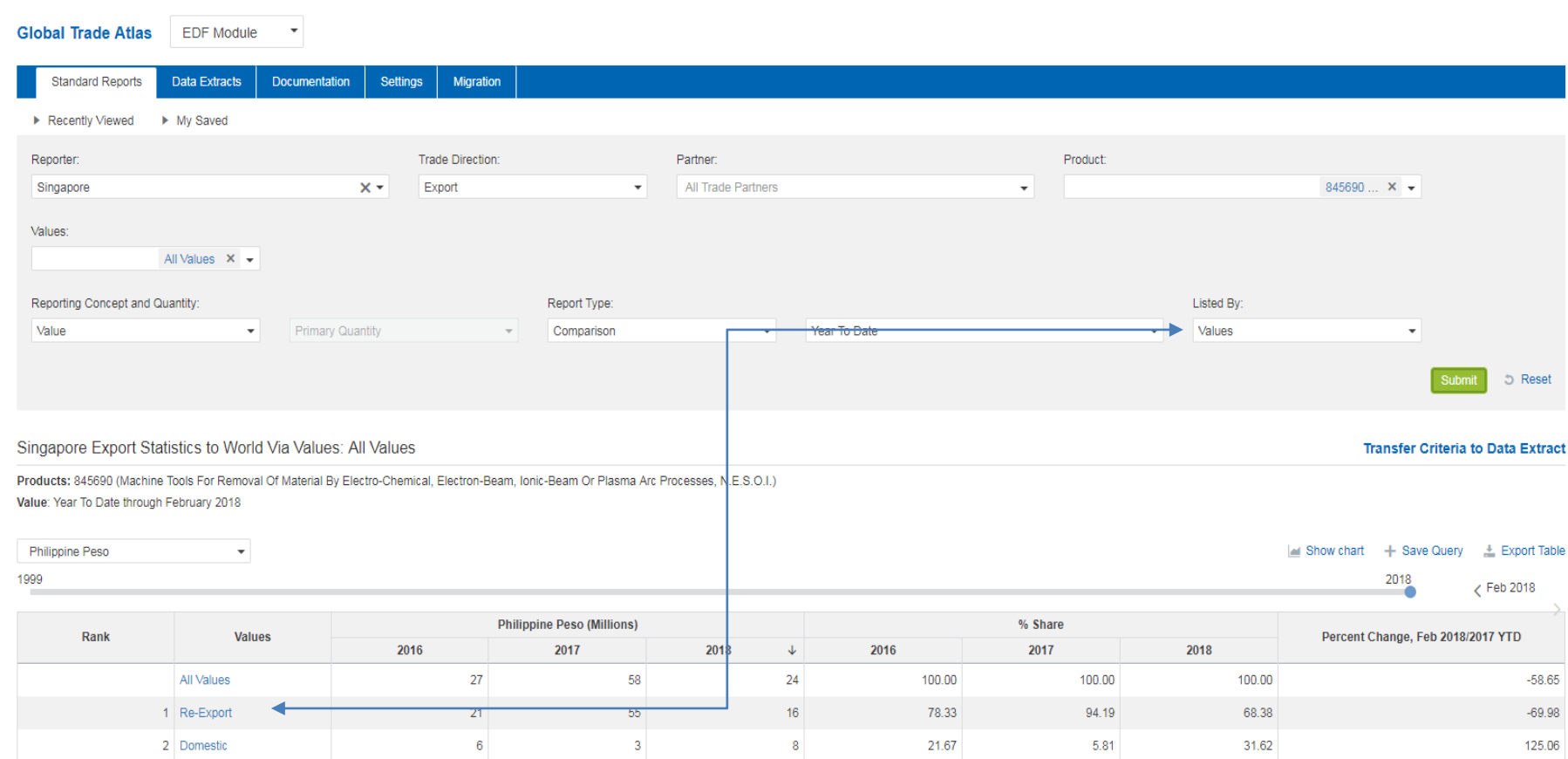

Source of data: International Enterprise Singapore

10) Saved queries are automatically saved to the "My Saved" tab.

11) Users can transfer saved query direct to data extract.

 $KG$ 

 $KG$ 

 $\mathsf{KG}\xspace$ 

νö.

3,215,419,926

2,762,707,817

2,397,960,600

פרס חמו חפר כ

Italy Istat

Russia

**Conin (Custor** 

United Kingdom HMRC

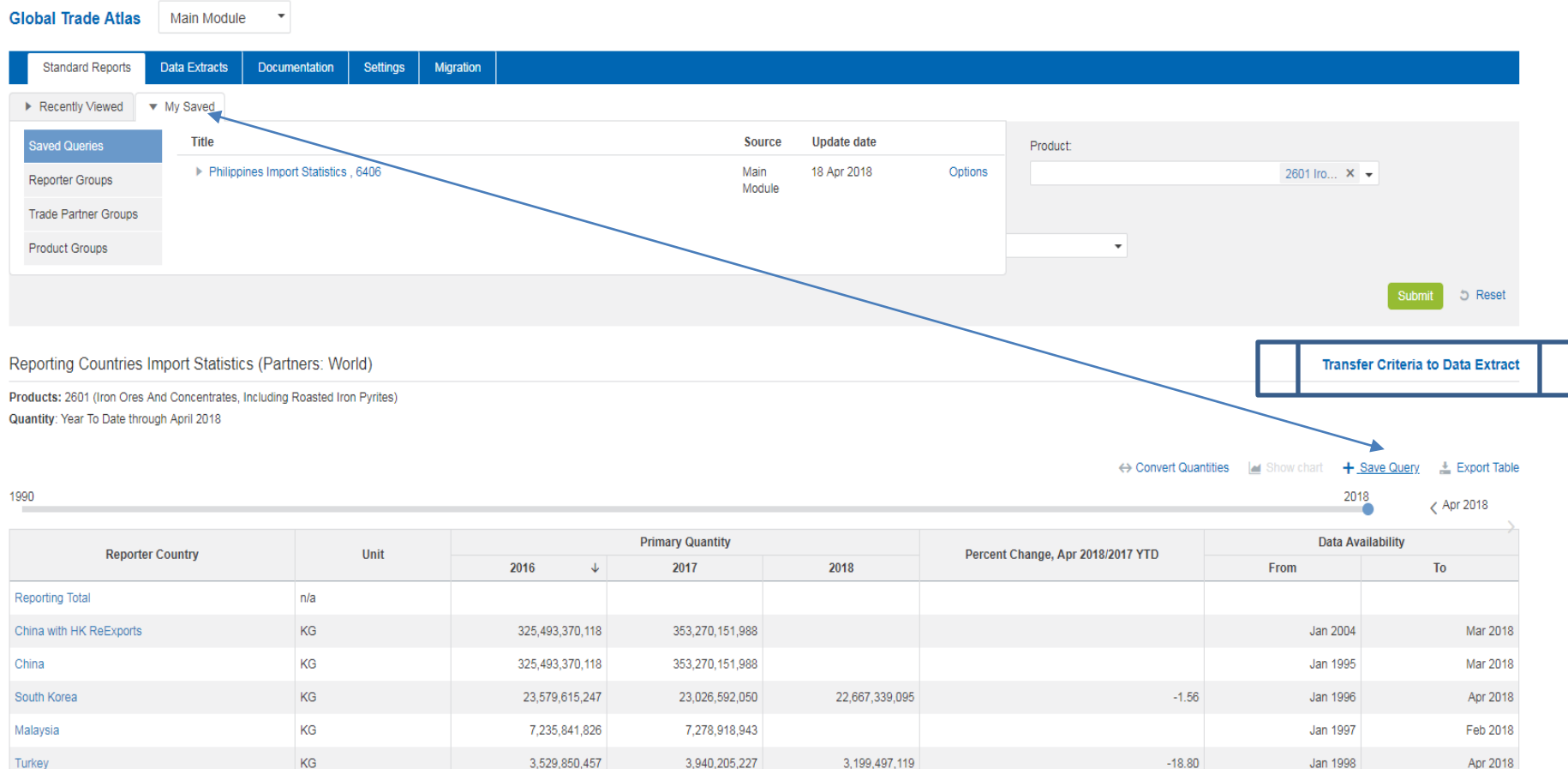

2,641,070,407

3,011,486,875

2,682,612,718

1.007.100.004

**Jan 2000** 

Jan 1997

Jan 1997

Ion 2002

Feb 2018

Mar 2018

Mar 2018

Mor 2010

## 12) Users can use all reporters for data extract for only the main module. It is only available for single country in EDF (extra data field) module.

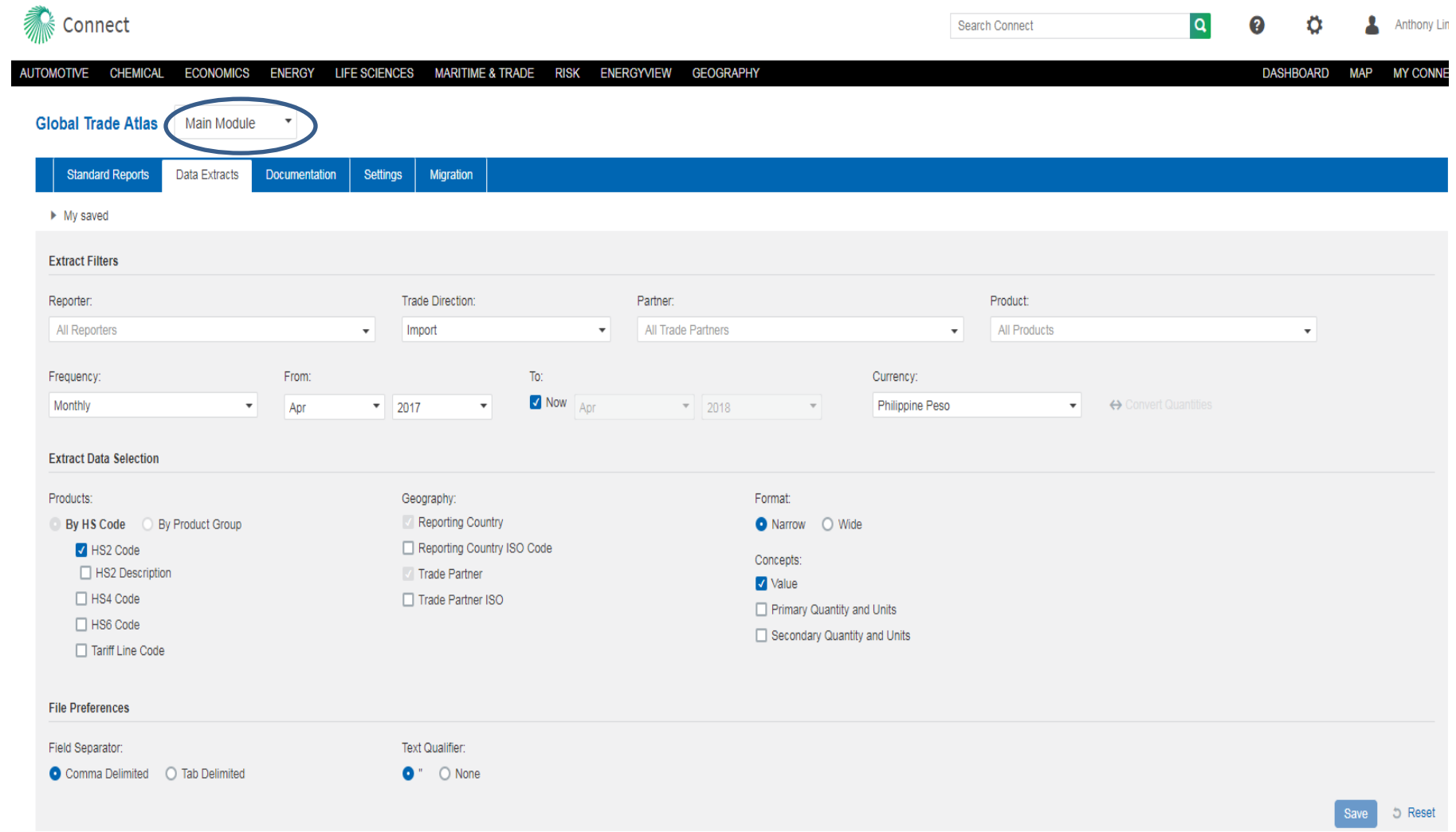

# 13) The "documentation" tab lists all the reporting status of the country. Reporting schedule dates, change advisory, etc.

### **Global Trade Atlas**

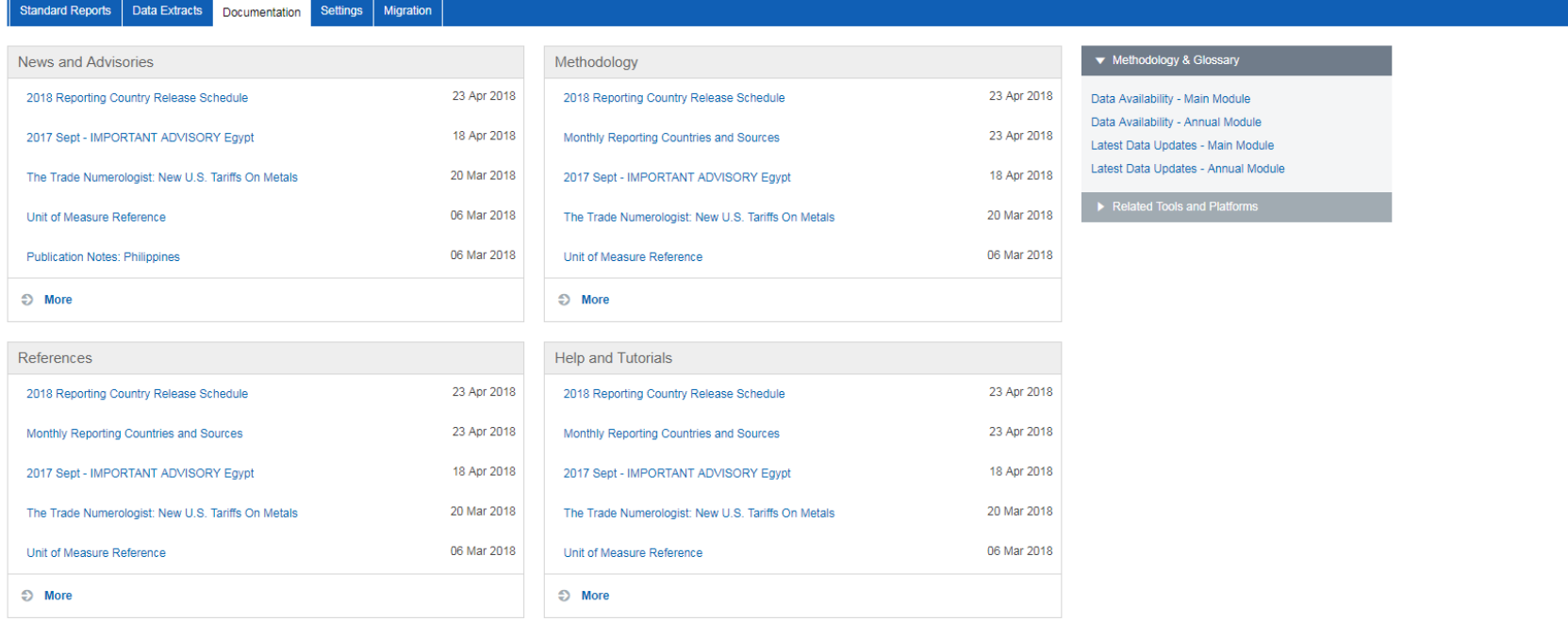

## 14) Under "migration" tab, users can move all their product groups & country groups over from legacy GTA to Connect.

#### **Global Trade Atlas**

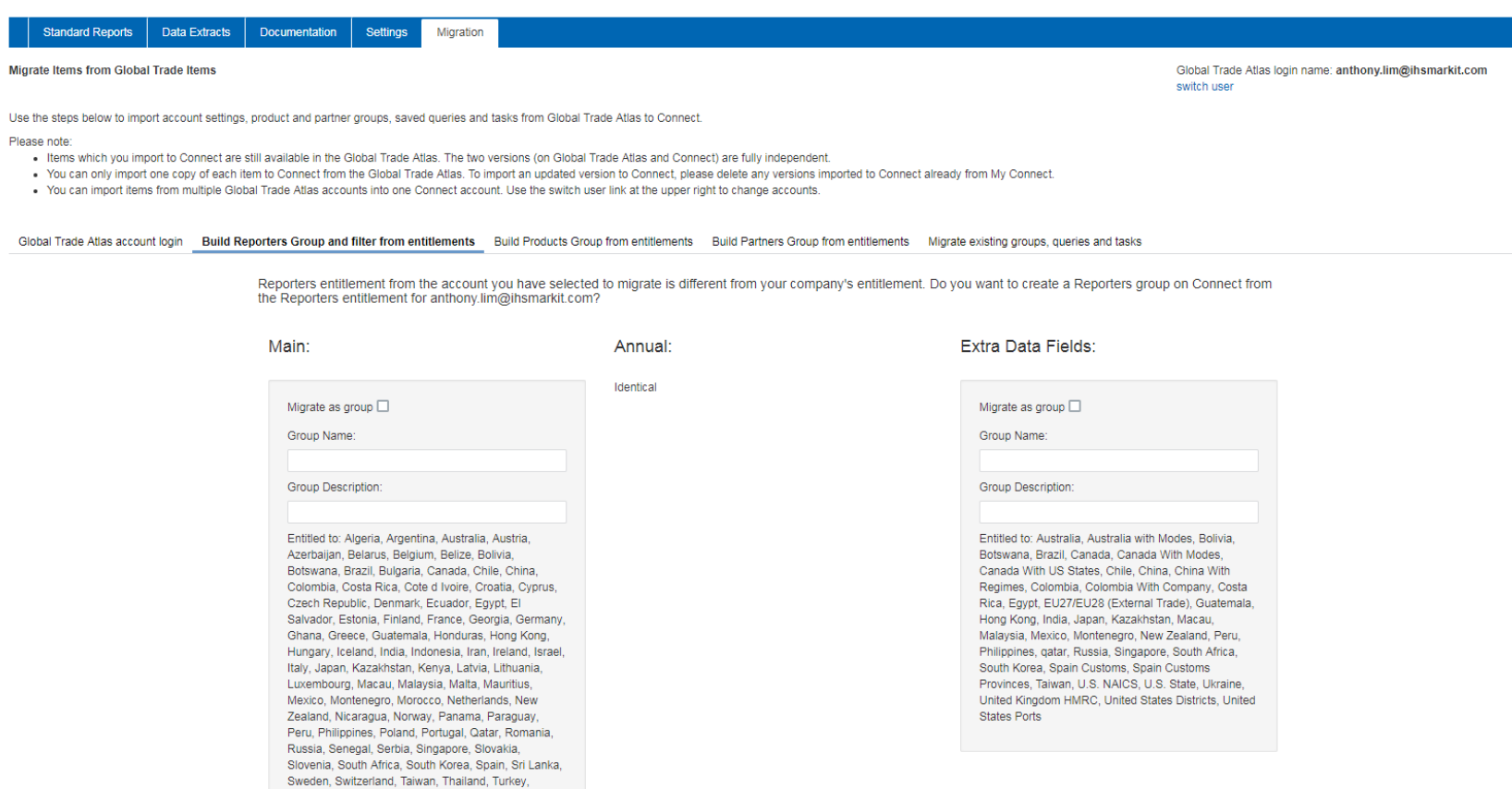

15) User can move selective or all saved queries, product groups, country groups & files.

### **Global Trade Atlas**

Documentation **Standard Reports** Data Extracts Settings Migration Migrate Items from Global Trade Items Global Trade Atlas login name: anthony.lim@ihsmarkit.com switch user Use the steps below to import account settings, product and partner groups, saved queries and tasks from Global Trade Atlas to Connect. Please note:

- . Items which you import to Connect are still available in the Global Trade Atlas. The two versions (on Global Trade Atlas and Connect) are fully independent.
- . You can only import one copy of each item to Connect from the Global Trade Atlas. To import an updated version to Connect, please delete any versions imported to Connect already from My Connect.
- . You can import items from multiple Global Trade Atlas accounts into one Connect account. Use the switch user link at the upper right to change accounts.

#### Global Trade Atlas account login Build Reporters Group and filter from entitlements Build Products Group from entitlements Build Partners Group from entitlements Migrate existing groups, queries and tasks

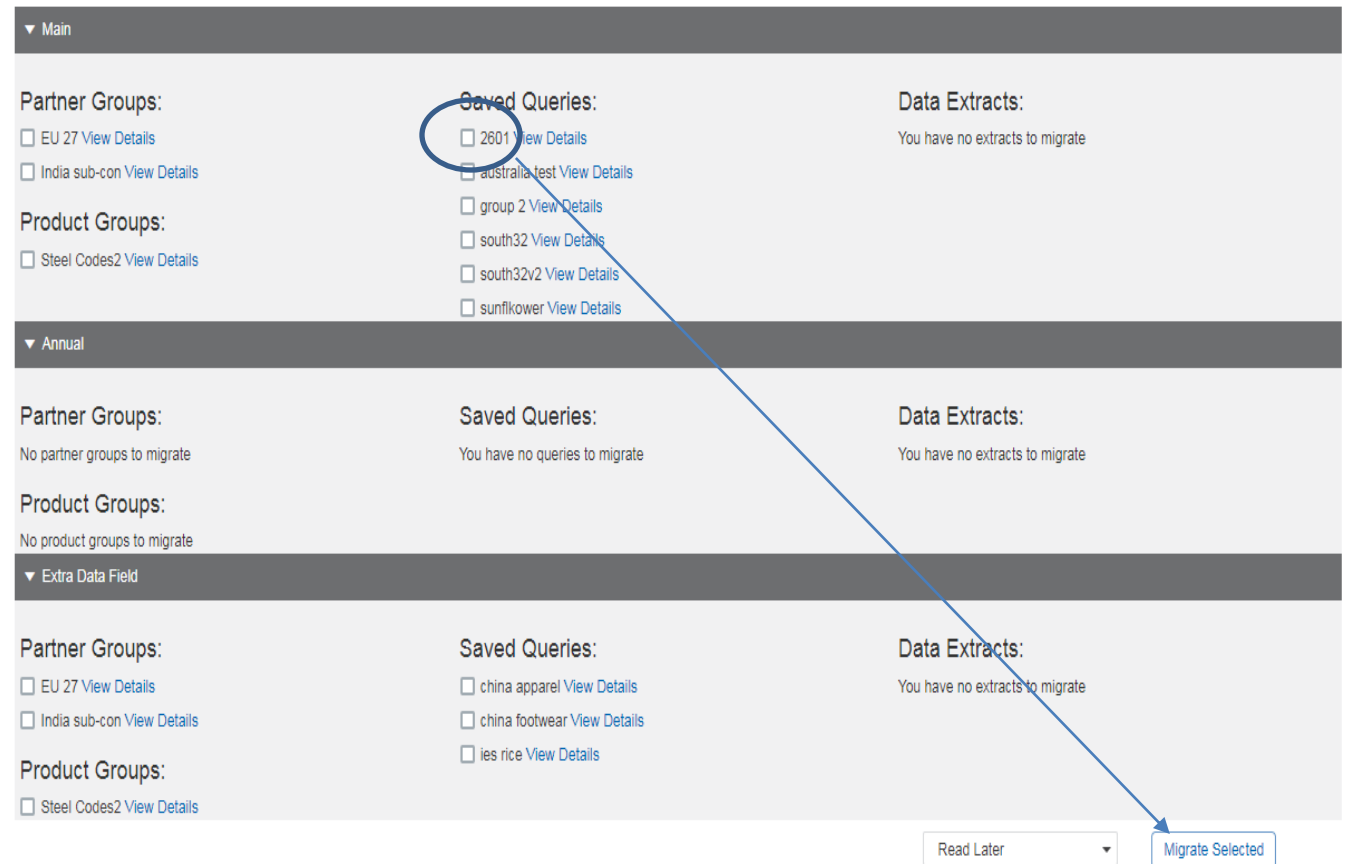